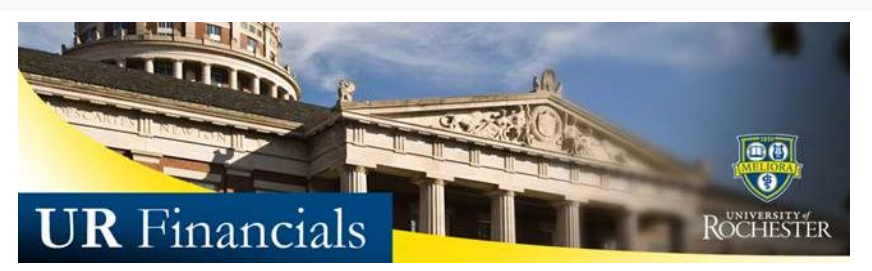

 *Volume 44 as of December 18, 2015*

## **Announcements**

## **All Users**

• Due to the holidays the next Newsletter will be sent on January 11<sup>th</sup>.

Beginning January 2016, the UR Financials Newsletter will have a new publishing schedule and will be sent every other week. Happy Holidays!

- The FY2016 *Financials Close Schedule* details when reports can be run for each month. Mark your calendars for December's month end.
- The December User Group meeting was held on December 16th. Demonstrations were provided on report prompts; Organization, My Organizations, My Organization Hierarchies and the Transaction Details Printable (NCL) URF0985 scheduled report. **Volunteers are needed to demonstrate how reports are run within their** areas. Please [Contact Us](http://www.rochester.edu/adminfinance/urfinancials/contact-us/) if you have a report prompting technique that you would like to share with the group in an upcoming meeting. Next User Group Meeting will be held on January 20th.

## **Financial Form Users**

• As a reminder, there will be no [Employee Expense F3 Form reimbursements](http://www.rochester.edu/adminfinance/urfinancials/employee-expense-report-payments/) the last 2 weeks of December.

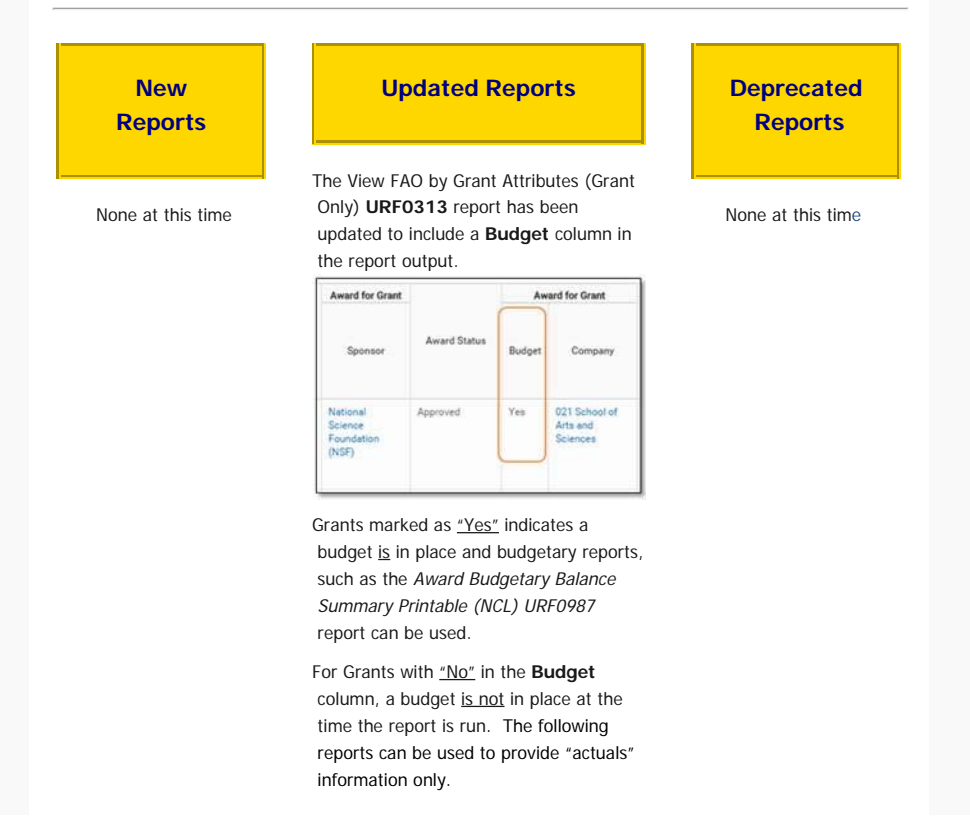

- · Manager Financial Report
- Award Budgetary Balance Summary Printable (NCL) URF0987 report
- Award Line Summary of Funds (NCL) URF0983 report

Green Flag = contains a Document Link

> Supplier Invoice: Has document link

and attachment(s)

ler In roice:

Purple Flag = contains both Document Link

Has attachment and document link

Award Line Summary of Funds URF0994 report

## **Tips and Tricks**

**How to Determine a Check has been Cashed by a Supplier**

First, run the Find Supplier Invoice Lines (NCL) URF0992 report. Second, right click on the related actions icon next to the Supplier Invoice located in the first column and choose *See in New Tab*. By Drilling into the Supplier Invoice to see the details, users can further click on the *Payment* tab to view the Reconciliation Status.

**Reconciled** – *the payment/check has been cashed* **Unreconciled** – *the check is still outstanding*

If you do not have security to view the Supplier Invoice Document Links, this request form allows the user to view stored PDFs of Supplier Invoices within UR Financials: [Supplier Invoice Viewing](http://www.rochester.edu/adminfinance/urfinancials/wp-content/uploads/2014/12/UR-Supplier-Invoice-Viewing-Permissions-Form-CHANGES.docx)  [Permission Form](http://www.rochester.edu/adminfinance/urfinancials/wp-content/uploads/2014/12/UR-Supplier-Invoice-Viewing-Permissions-Form-CHANGES.docx)

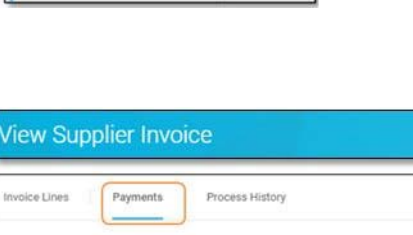

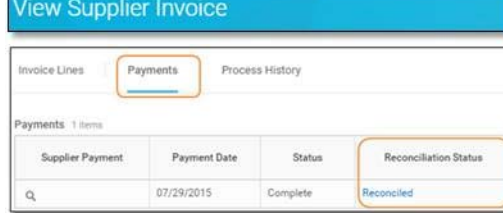

Merlin Digita

For questions, contact

[AccountsPayable@finance.rochester.edu](mailto:AccountsPayable@finance.rochester.edu) for routine inquiries.

**This UR Financials Newsletter Contains recent system updates and changes within the UR Financial (Workday) system. Previous volu are located on the UR Financials web site** [Newsletter](http://www.rochester.edu/adminfinance/urfinancials/?page_id=52072) **page in printable (pdf) form.**

> Want to change how you receive these emails? You can update your [preferences](file:////c/*|UPDATE_PROFILE|*) or [unsubscribe](file:////c/*|UNSUB|*) from this list